## **CIRCOLARE N. 06/2019**

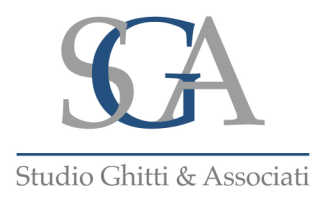

## 6 agosto 2019

## Oggetto: **l'invio dei corrispettivi elettronici nel periodo transitorio.**

Gli operatori, obbligati alla trasmissione telematica dei corrispettivi dal 1.7.2019, in quanto aventi un volume d'affari superiore a Euro 400.000,00, che alla data del 1.7.2019 non dispongono di un Registratore Telematico, possono continuare a certificare i corrispettivi con le vecchie modalità (scontrino/ricevuta fiscale) fino all'attivazione di un nuovo Registratore Telematico (RT) e comunque al massimo entro il 31.12.2019. All'attivazione del nuovo Registratore Telematico (RT) i corrispettivi dovranno essere trasmessi in automatico, direttamente dal Registratore Telematico, entro 12 giorni all'Agenzia delle Entrate.

La trasmissione telematica è sostituita transitoriamente, dal 1.7.2019 e al massimo fino al 31.12.2019, con l'invio dei corrispettivi all'Agenzia delle Entrate entro il mese successivo a quello di effettuazione dell'operazione **(ad esempio: i corrispettivi di luglio 2019 devono essere trasmessi entro il 31 agosto 2019)**, utilizzando uno dei seguenti 3 servizi:

- 1. servizio web all'interno del portale "Fatture e Corrispettivi" che consente l'upload (caricamento) di un file con i dati dei corrispettivi della singola giornata / singole giornate;
- 2. servizio web disponibile nel citato portale che consente l'inserimento dei dati dei corrispettivi giornalieri;
- 3. invio dei dati dei corrispettivi giornalieri tramite protocollo HTTPS o SFTP.

Tra i servizi messi a disposizione dall'Agenzia delle Entrate si consiglia l'utilizzo del servizio telematico disponibile sul portale "Fatture e Corrispettivi" accedendo alla sezione "Corrispettivi per esercenti non in possesso di RT (soluzione transitoria)", come di seguito illustrato.

## **LA FUNZIONE "CORRISPETTIVI PER ESERCENTI NON IN POSSESSO DI RT (SOLUZIONE TRANSITORIA)"**

Si riportano le fasi da seguire per accedere a tale funzione:

1. entrare nell'area riservata "Fatture e Corrispettivi" (la medesima alla quale si accede per il pagamento dell'eventuale imposta di bollo sulle fatture emesse e per verificare la presenza di fatture di acquisto non consegnate);

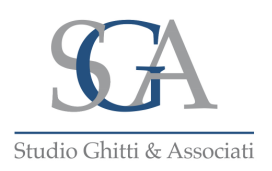

- 2. prima di effettuare la prima trasmissione è consigliabile accreditarsi in qualità di «esercente» all'interno del portale "Fatture e Corrispettivi". Quindi dovrete accedere alla sezione "vai a Corrispettivi" presente nel menu relativo ai "Corrispettivi". Successivamente, cliccando sul link "Accreditati" e selezionando "Gestore ed Esercente", selezionare "ESERCENTE in ambito Registratori Telematici", completare con i dati mancanti e selezionare "Invia";
- 3. tornando a "Fatture e Corrispettivi" nella sezione "Corrispettivi" selezionare "Corrispettivi per esercenti non in possesso di RT (soluzione transitoria)" (vedi immagine seguente).

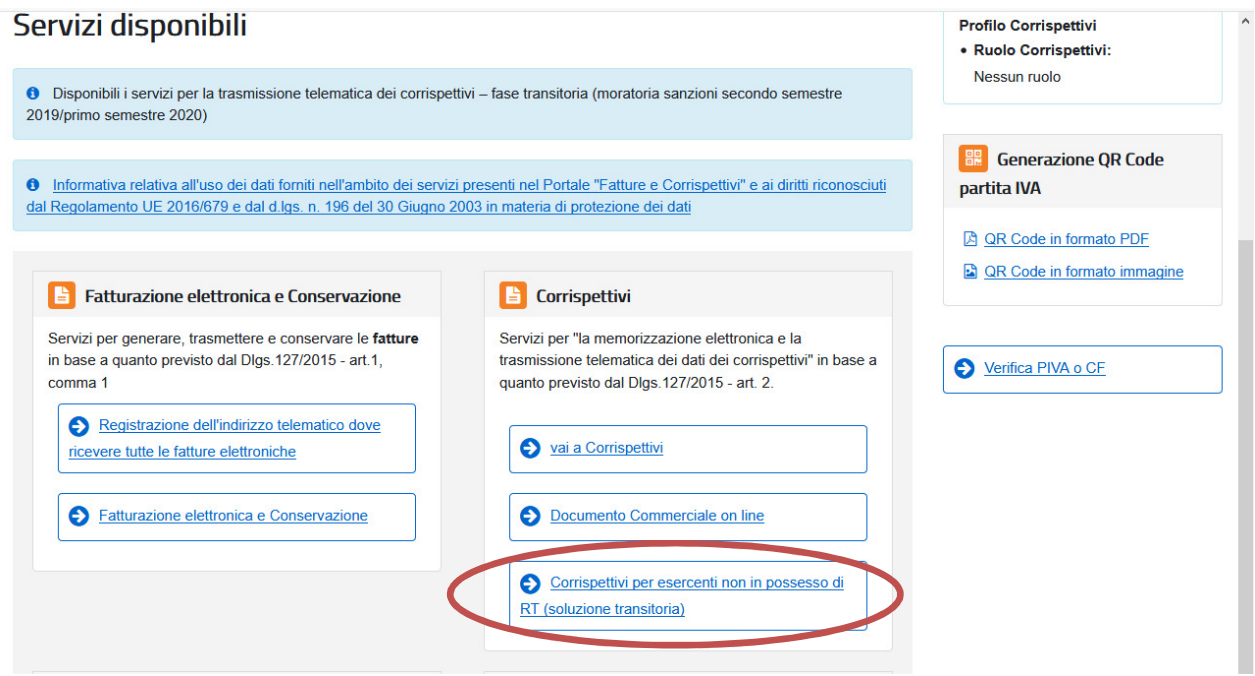

4. Si ottiene così la seguente videata:

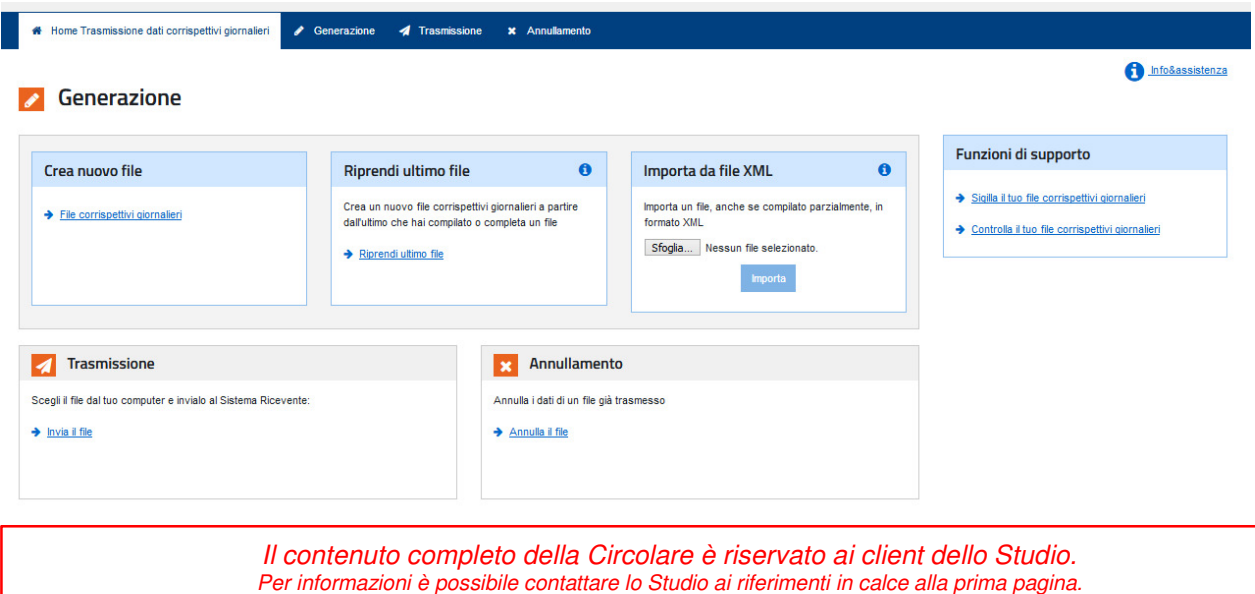